2007 で頂点の編集をするには

- 1. 直線を描いて、それを頂点の編集して、ナントカしようとしても、それが出来ないようだ。
- 2. ホンダラ、如何するか?

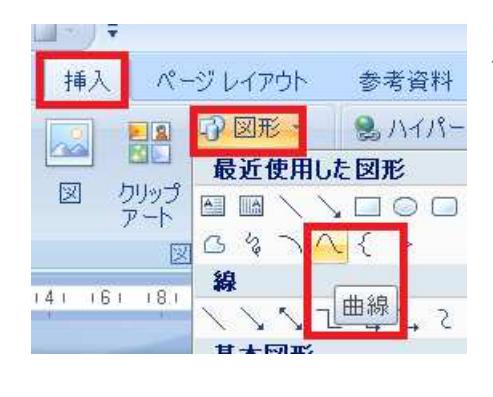

左図のように図形の曲線を使う、この方法ならナントカなる。

下図のようにすれば、ナントカ頂点の編集にコギツケラレル。

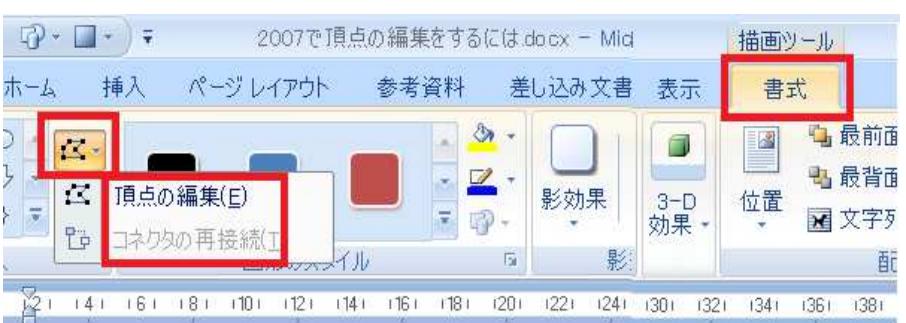

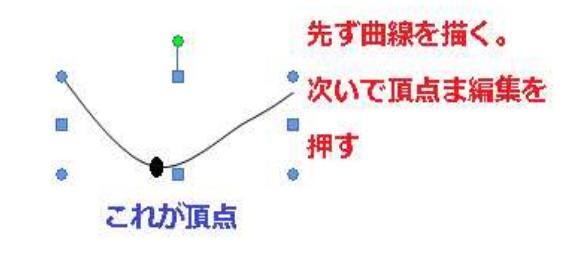